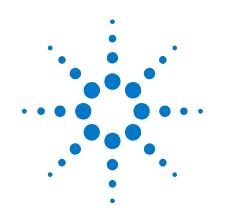

# Agilent V2999A-BTK Bench Top Kit for V2800 Series and V2900 Series Instruments

**Installation Guide** 

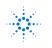

**Agilent Technologies** 

### Notices

© Agilent Technologies, Inc. 2010

No part of this manual may be reproduced in any form or by any means (including electronic storage and retrieval or translation into a foreign language) without prior agreement and written consent from Agilent Technologies, Inc. as governed by United States and international copyright laws.

#### **Manual Part Number**

5972-3317

#### **Edition**

First edition, March 2010 Printed in USA Agilent Technologies, Inc.

#### **Sales and Technical Support**

To contact Agilent for sales and technical support, refer to the "support" links on the following Agilent web resources:

- www.agilent.com/find/V2820A and www.agilent.com/find/V2920A (product-specific information and support)
- <u>www.agilent.com/find/assist</u> (worldwide contact information for repair and service)

Information on preventing damage to your Agilent equipment can be found at <u>www.agilent.com/find/tips</u>.

#### Warranty

The material contained in this document is provided "as is," and is subject to being changed, without notice, in future editions. Further, to the maximum extent permitted by applicable law, Agilent disclaims all warranties, either express or implied, with regard to this manual and any information contained herein, including but not limited to the implied warranties of merchantability and fitness for a particular purpose. Agilent shall not be liable for errors or for incidental or consequential damages in connection with the furnishing, use, or performance of this document or of any information contained herein. Should Agilent and the user have a separate written agreement with warranty terms covering the material in this document that conflict with these terms, the warranty terms in the separate agreement shall control.

#### **Technology Licenses**

The hardware and/or software described in this document are furnished under a license and may be used or copied only in accordance with the terms of such license.

#### **Restricted Rights Legend**

If software is for use in the performance of a U.S. Government prime contract or subcontract, Software is delivered and licensed as "Commercial computer software" as defined in DFAR 252.227-7014 (June 1995), or as a "commercial item" as defined in FAR 2.101(a) or as "Restricted computer software" as defined in FAR 52.227-19 (June 1987) or any equivalent agency regulation or contract clause. Use, duplication or disclosure of Software is subject to Agilent Technologies' standard commercial license terms, and non-DOD Departments and Agencies of the U.S. Government will receive no greater than Restricted Rights as defined in FAR 52.227-19(c)(1-2) (June 1987). U.S. Government users will receive no greater than Limited Rights as defined in FAR 52.227-14 (June 1987) or DFAR 252.227-7015 (b)(2) (November 1995), as applicable in any technical data.

#### **Safety Notices**

#### CAUTION

A **CAUTION** notice denotes a hazard. It calls attention to an operating procedure, practice, or the like that, if not correctly performed or adhered to, could result in damage to the product or loss of important data. Do not proceed beyond a **CAUTION** notice until the indicated conditions are fully understood and met.

#### WARNING

A WARNING notice denotes a hazard. It calls attention to an operating procedure, practice, or the like that, if not correctly performed or adhered to, could result in personal injury or death. Do not proceed beyond a WARNING notice until the indicated conditions are fully understood and met.

### Introduction

This document contains a parts list and installation instructions for the Agilent Technologies Inc. Bench Top Kit. This kit includes all the hardware necessary to set-up the RF instrument for use on a bench top or in a standing position.

## **Parts List**

Table 1 lists the parts supplied with the Bench Top Kit.

#### Table 1 RF INSTRUMENTS-BENCH-KIT Bench Top Kit parts list

| Quantity | Description               | Agilent Part Number |
|----------|---------------------------|---------------------|
| 1        | Installation Instructions | 5972-3317           |
| 1        | Handle assembly           | 2900-320D           |
| 1        | Rear bumper               | 2900-319B           |
| 1        | Front bumper              | 2900-318B           |

### Installation

When determining placement of an instrument on a bench top or in a standing position, you should make sure to adhere to the following WARNING and CAUTION.

| WARNING | Ensure the instrument that is being installed is powered down<br>with all cables unplugged. Failure to remove power and<br>discharge an instrument before installation may cause an<br>explosion (in a hazardous environment) or electrical shock,<br>which may lead to serious personal injury, property damage, or<br>economic loss.                                                                                                  |  |
|---------|----------------------------------------------------------------------------------------------------|--|
| CAUTION | To prevent destructive heat build-up, and ensure specified performance, adhere to the following precautions:                                                                                                    |  |
|         | <ul> <li>Keep the rear exhaust vent free of any obstructions. Even partial blockage may impair proper cooling. Also keep at least one vent at the front of the instrument free of obstruction.</li> <li>Make sure there is adequate air flow around at least one side of the instrument. Adequate airflow ensures that air temperatures around the instrument remain within specified limits under all operating conditions.</li> </ul> |  |

#### Install the bumpers

The instrument bumpers are shaped differently for the front and rear panels:

#### Notes:

• The front panel bumper has one thinner side and one thicker side:

- The thinner side of the bumper slides over the instrument first.
- The thicker side of the bumper is the outside lip that acts as front panel protection.
- The rear panel bumper has feet to protect the rear panel connectors when it is in a standing position:
- 1. Pull a corner of the bumper onto a corner of the instrument panel.
- 2. Push the bumper evenly toward the instrument to slide the bumper around the front or rear panel until it snaps in place.

#### Install the handle

- 1. With the handle above the top surface of the instrument, gently pull the handle ends to widen the handle and slip it over the instrument case.
- 2. Align the handle until it lines up between the marks on the side of the instrument.
- 3. Place the ends of the handle in the sockets at the sides of the instrument case.
- 4. Swing the handle below the bottom surface of the instrument for a tilting position.